## Регистрация в ЭБС «Лань»

*Зарегистрироваться на сайте ЭБС «Лань с любого компьютера в университете*

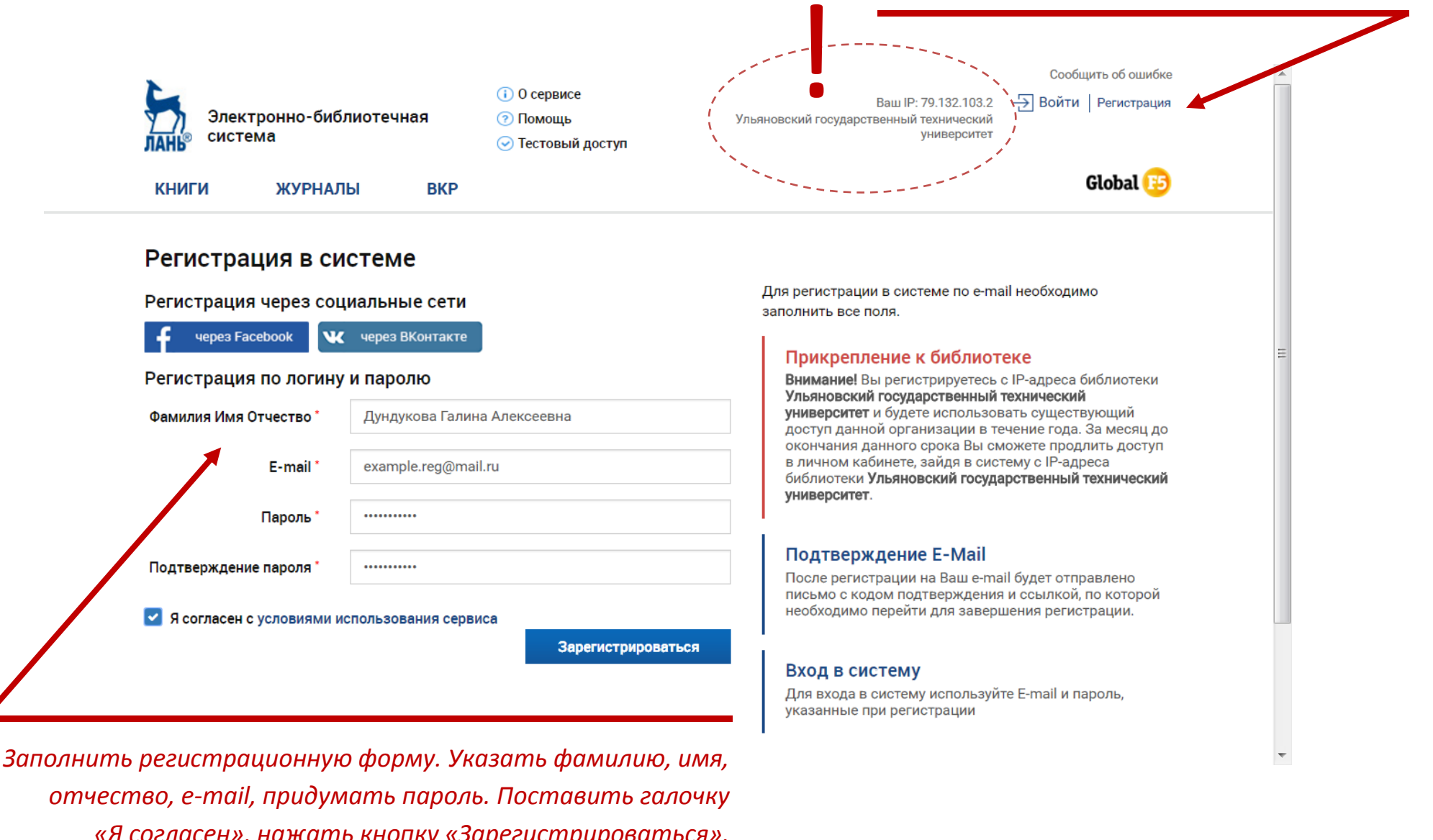

1

*«Я согласен», нажать кнопку «Зарегистрироваться».*

2

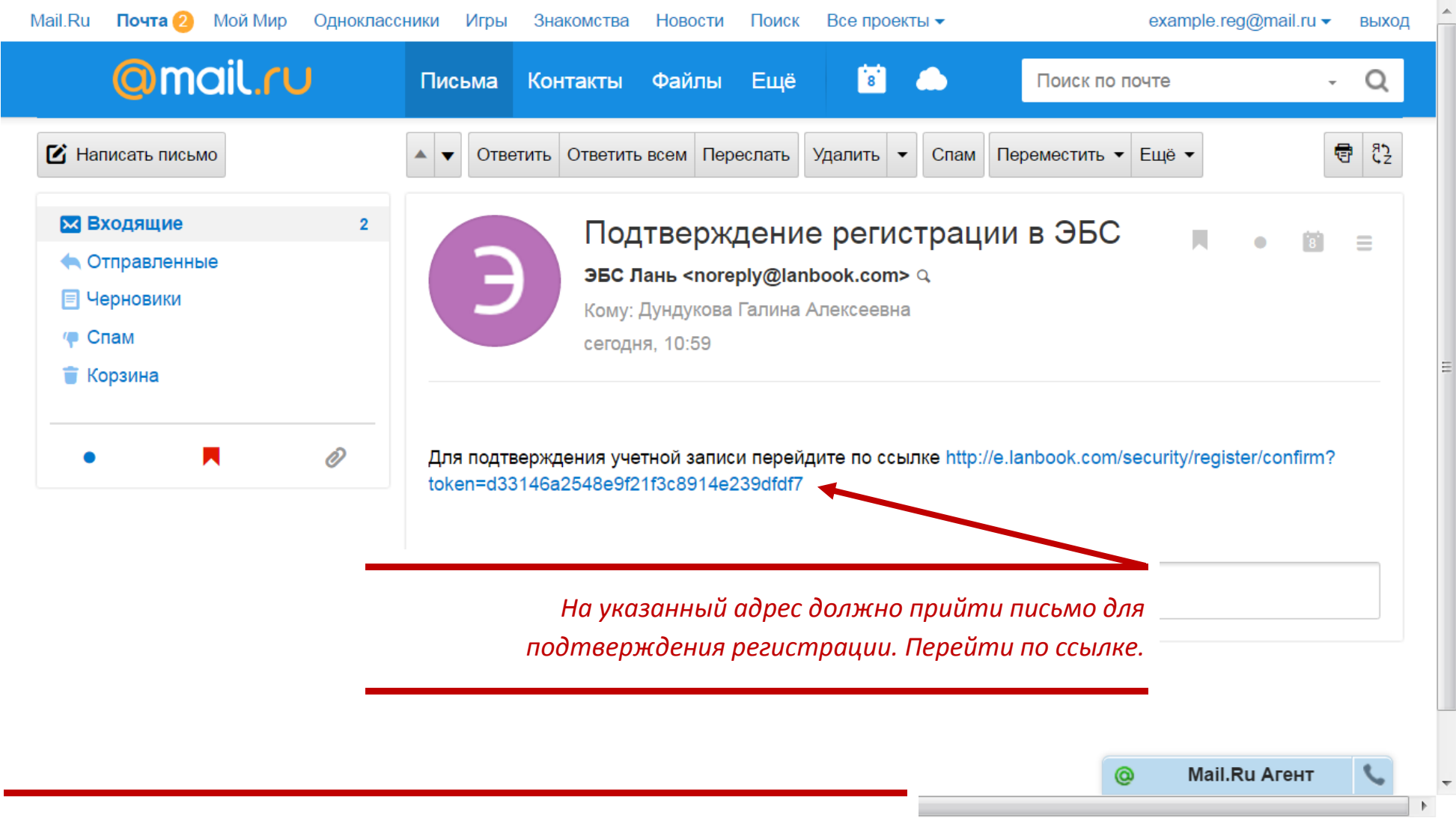

*Чтобы иметь возможность читать книгу из дома ее нужно* 

*поместить в папку «Избранное» в личном кабинете. Это нужно делать* 

*только с университетского компьютера*

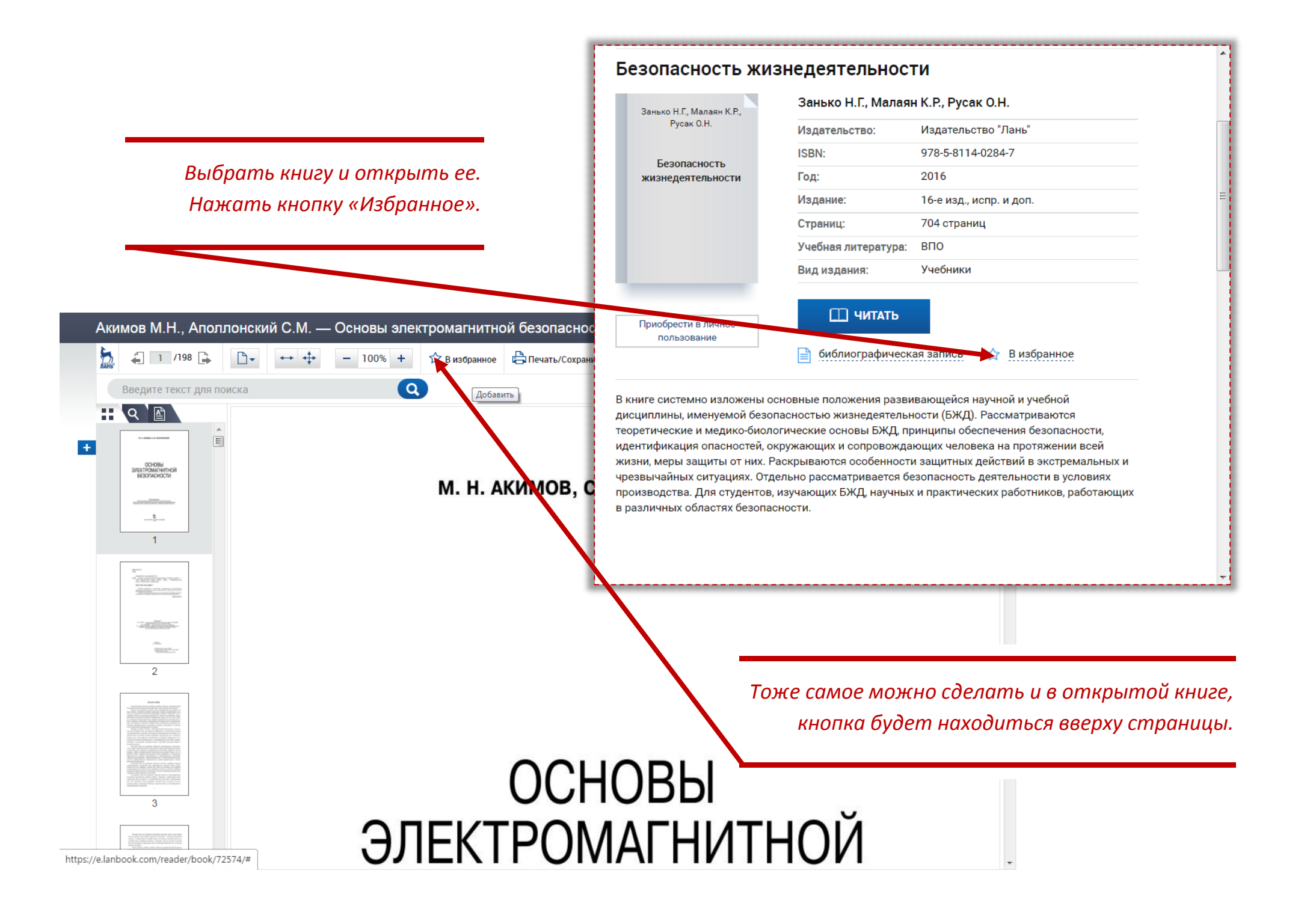

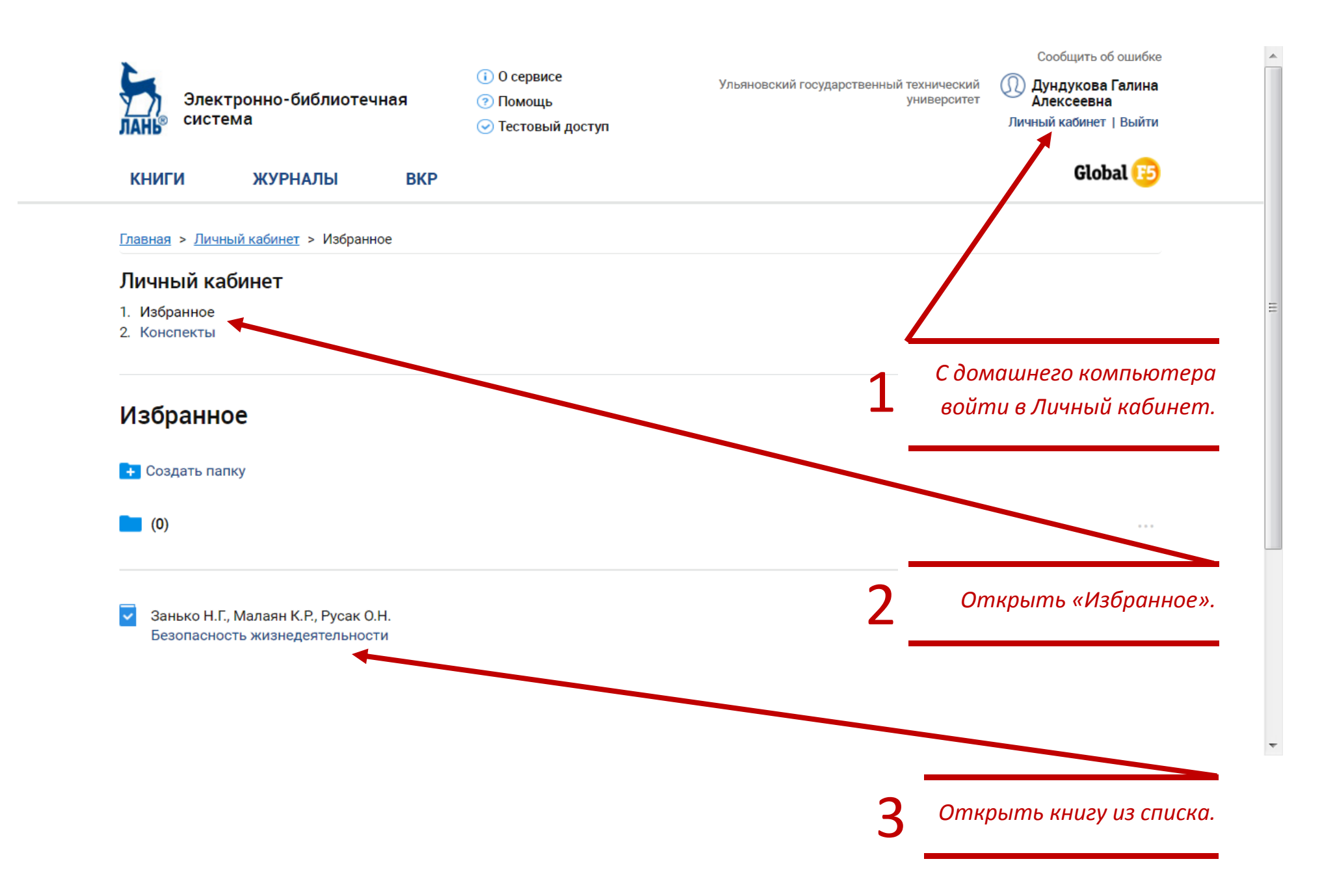

## Установка мобильного приложения

Мобильное приложение ЭБС «Лань» доступно для скачивания в **AppStore** и **GooglePlay**

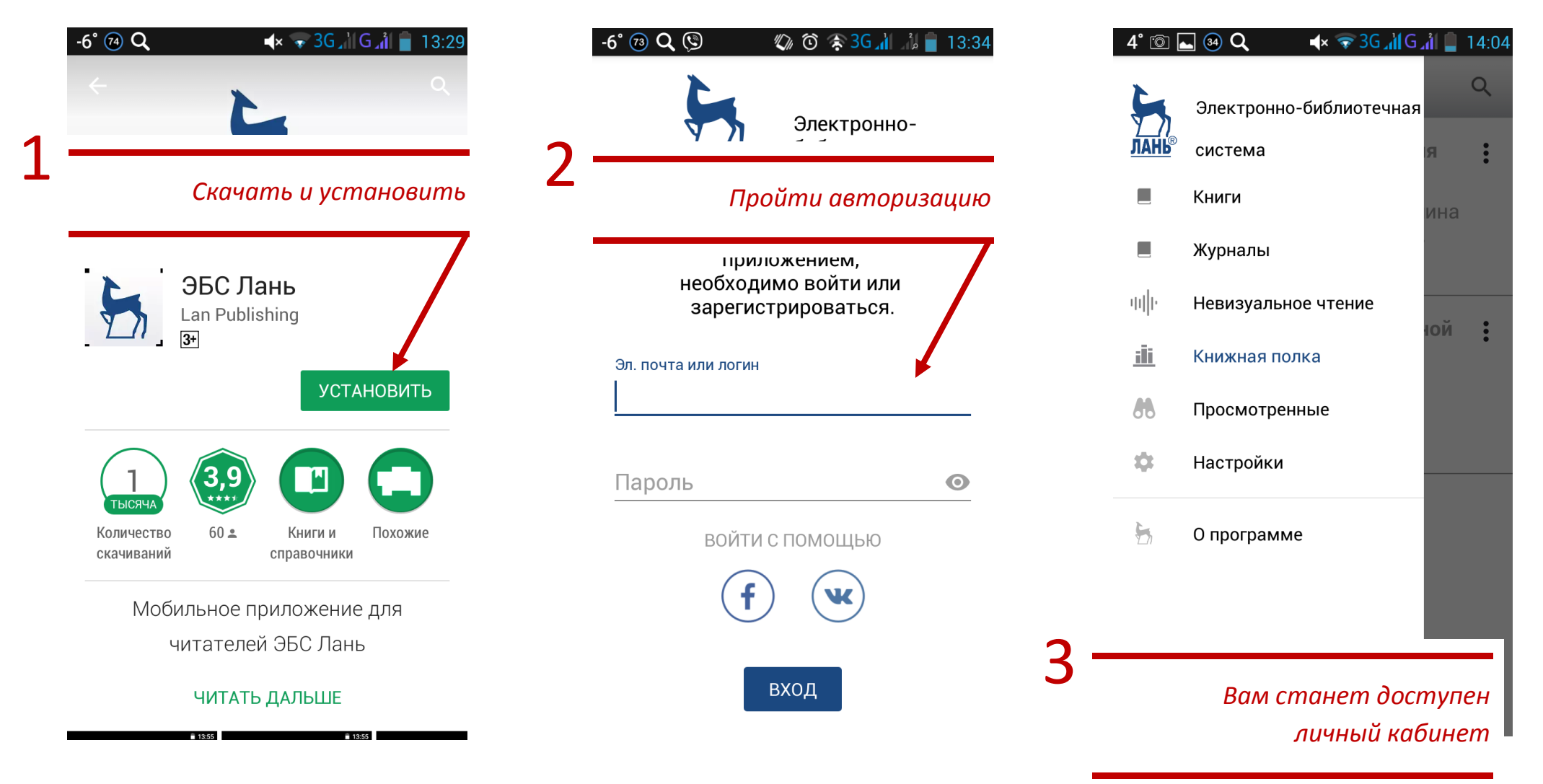